### **COMPTE PERSONNEL DE FORMATION**

# **Se former grâce au compte personnel de Formation (CPF)**

Le **Compte Personnel de Formation (CPF)**, alimenté en euros, est utilisable par tout salarié et indépendant, tout au long de sa vie active, pour suivre une formation certifiante (enregistrée au RNCP ou au répertoire spécifique).

La demande de mobilisation de votre CPF, pour suivre une formation, est à votre initiative avec l'accord de votre employeur (sauf si la formation se déroule hors temps de travail).

Ce compte est attaché à la personne, il peut être ouvert à partir de 16 ans. Vous bénéficiez chaque année d'un droit permettant de capitaliser des heures de formation (cumulables pendant 7 ans pour un total de 150h). La formation se déroule pendant ou hors temps de travail.

**Aucune demande acceptée à moins de 11 jours ouvrés du début de la formation (compter 3 semaines)**

Pour permettre aux titulaires de compte de bénéficier d'une période de réflexion suffisante avant tout achat de formation sur la plateforme, les organismes de formation ne valideront plus une demande d'inscription, si un délais minimum de 11 jours ouvrés n'est pas respecté entre la date de la demande sur la plateforme et la date de début de la formation.

# **Sécurisation de votre compte CPF**

Afin de renforcer la sécurité du service Mon Compte Formation, il est nécessaire depuis le 25 octobre 2022 d'utiliser **FranceConnect+** à la place de FranceConnect pour confirmer l'achat de vos formations. Pour continuer à utiliser ce service, nous vous invitons à créer une [Identité](https://lidentitenumerique.laposte.fr/) [Numérique](https://lidentitenumerique.laposte.fr/) La Poste utilisable sur FranceConnect+ dès à présent.

# **Comment se passe une demande de CPF ?**

# La mise en œuvre du Compte Personnel de Formation relève de **l'initiative du salarié**.

**Bon à savoir :** si vos droits CPF ne couvrent pas la totalité des coûts pédagogiques de votre formation, votre compte pourra être complété par vos ressources propres, ou abondé, soit par Pôle Emploi si vous êtes demandeur d'emploi, soit par votre employeur si vous êtes salarié.

Vous pouvez directement mobiliser votre CPF (Compte Personnel de Formation) pour financer une formation, **via l'application "Mon Compte Formation".**

1 - Se créer un compte

2 - Consulter ses droits à la formation

3 - Nous contacter pour savoir si la formation est éligible au CPF et quand elle sera visible dans

l'application (Lien vers les formations de l'université ouvertes au CPF)

4 - Acheter sa formation

**Vous êtes candidats salariés du privé :** 

Vous pouvez directement vous inscrire à une formation via l'application "Mon compte Formation" • Vos droits sont calculés en Euros : si vos droits ne permettent pas de couvrir la totalité des frais de formation, vous pouvez payer la différence par CB en ligne • Votre employeur peut directement abonder votre CPF via l'applicatio[n](http://www.financeurs.moncompteformation.gouv.fr/) [EDEF.](https://www.financeurs.moncompteformation.gouv.fr/espace-public/)

### **Candidats de la Fonction Publique :**

- Vous ne pouvez pas vous inscrire à une formation via l'application "Mon compte Formation"
- Vos droits sont calculés en heures
- Pour utiliser vos droits, vous devez faire une demande à votre DRH

# **Candidats demandeurs d'emploi:**

• Si vos droits CPF sont suffisants pour financer la totalité de la formation, vous pouvez les utiliser via l'application "Mon compte Formation"

• Si vos droits ne permettent pas de couvrir la totalité des frais de formation, vous pouvez solliciter l'abondement de Pôle emploi via " l'application mon compte formation". Attention vous ne pouvez demander un abondement pôle emploi que si la date de début de la formation est > à 15 jours ouvrés, au-delà la demande d'abondement est refusée.

• Si vos droits ne permettent pas de couvrir la totalité des frais de formation, **et que vous en êtes d'accord**, vous pouvez payer la différence par CB en ligne

• Attention La demande de devis AIF et la demande CPF via « mon compte formation » n'est pas compatible !

#### **Côté employeur**

• L'employeur peut directement abonder le CPF du salarié via l'application [EDEF.](https://www.financeurs.moncompteformation.gouv.fr/espace-public/)

En savoir plus (lien [https://travail-emploi.gouv.fr/formation-professionnelle/droit-a-la](https://travail-emploi.gouv.fr/formation-professionnelle/droit-a-la-formation-et-orientation-professionnelle/compte-personnel-formation)[formation-et-orientation-professionnelle/compte-personnel-formation\)](https://travail-emploi.gouv.fr/formation-professionnelle/droit-a-la-formation-et-orientation-professionnelle/compte-personnel-formation)

# **Je passe à l'action avec l'application Mon compte formation !**

# **ETAPE 1**

Avant de demander un financement, vous devez vous assurer que vous êtes accepté en formation. Vous avez fait au préalable une candidature via e-candidat et vous avez reçu un avis favorable.

Toutes les formations de l'Université sont soumises à des pré-requis, vous devez donc nous communiquer l'avis pédagogique favorable pour que nous puissions accepter votre demande de CPF.

# **ETAPE 2**

- **Connectez-vous à votre espace personnel <https://www.moncompteformation.gouv.fr/espace-prive/html/#/>**
- **Rechercher la formation (nous contacter si elle n'est pas visible)**
- **Accéder à la fiche formation**
- **Cliquer sur l'onglet « créer mon dossier d'inscription »**

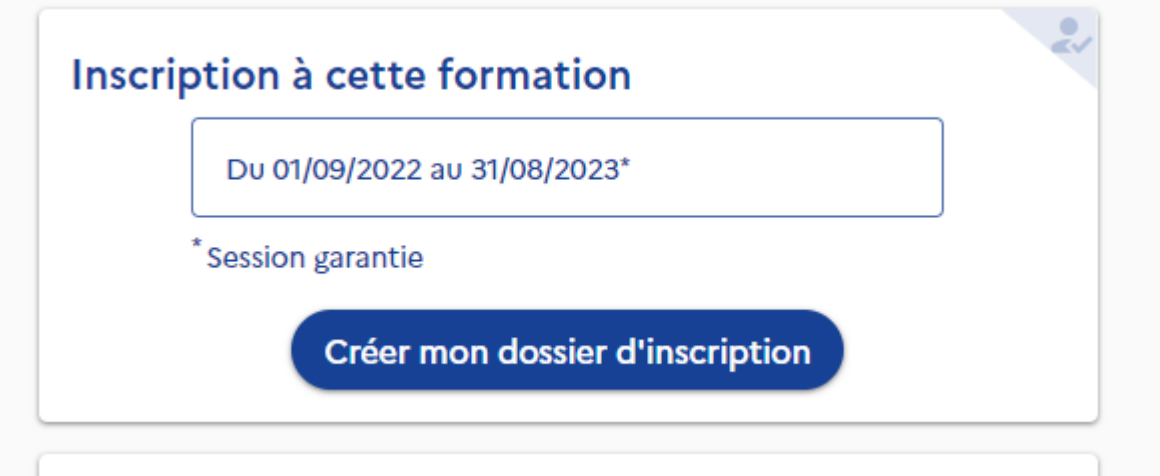

- **Compléter les éléments demandés vous concernant.**
- **Envoyer votre dossier**
- **Votre demande d'inscription est envoyée. Attendez la réponse de l'organisme de formation.**

**L'Université vous enverra un accuser réception de votre demande.**

**Nous avons ensuite 30 jours pour examiner votre demande et valider ou non votre demande.**

- **1- La demande est refusée : vous pouvez prendre contact avec nous pour en connaitre les raisons.**
- **2- La demande est acceptée : vous avez 4 jours pour finaliser votre inscription. En cliquant sur valider, vous avez vérifié votre dossier et donné votre accord pour mobiliser vos droits formation et si vous avez un reste à payer vous devez le régler par carte bancaire en une seule fois.**

# **ETAPE 3**

Une fois que vous êtes accepté en formation et que vous avez réglé le financement sur « mon compte formation », vous devez vous inscrire à l'Université en retournant le dossier d'inscription (lien) à la DFCA accompagné du chèque des droits d'inscription correspondant à votre formation, celui-ci n'est pas pris en charge par le CPF. **La page « Prise en charge financière » du dossier doit être complétée en cochant la case CPF.**

**Une fois entré en formation vous devrez nous transmettre chaque fin de mois la feuille d'émargement remplie et signée par vous-même et les intervenants ( Feuille que nos services vous transmettront dès votre inscription).**

# **! À LIRE- TRES IMPORTANT !**

**CONSEQUENCE D'ANNULATION DE MON INSCRIPTION AVANT L'ENTREE EN FORMATION**

**ET APRES L'ENTREE EN FORMATION : [https://www.of.moncompteformation.gouv.fr/actualites/quelles-consequences-en-cas](https://www.of.moncompteformation.gouv.fr/actualites/quelles-consequences-en-cas-dannulation-ou-dinterruption-de-formation)[dannulation-ou-dinterruption-de-formation](https://www.of.moncompteformation.gouv.fr/actualites/quelles-consequences-en-cas-dannulation-ou-dinterruption-de-formation)**

**Lien vers CGU Titulaires [https://www.moncompteformation.gouv.fr/espace-public/conditions](https://www.moncompteformation.gouv.fr/espace-public/conditions-generales-dutilisation)[generales-dutilisation](https://www.moncompteformation.gouv.fr/espace-public/conditions-generales-dutilisation)**